# ОПТИМИЗАЦИЯ ПАРАМЕТРОВ И ПОИСК РЕШЕНИЯ

Преподаватель информатики ФФ МГОУ Пысенкова Л.А.

Фрязино 2016

## Подбор параметра

Задачи оптимизации можно решать с помощью надстройки электронных таблиц «Подбор параметра». Процедура поиска параметра позволяет найти оптимальное значение формулы, содержащейся в ячейке, которая называется **целевой.** Эта процедура работает с группой ячеек, связанных с формулой в целевой ячейке. Процедура изменения значений во влияющих ячейках позволяет получить заданный результат по формуле, содержащейся в целевой ячейке. Для сужения множества значений применяются ограничения. Эти ограничения могут ссылаться на другие влияющие ячейки.

Технология использования надстройки Подбор параметра на примере

1. Создание штатного расписания больницы

### Задача 1.

### Штатное расписание больницы

 Заведующий больницей должен составить штатное расписание, т.е. определить, сколько сотрудников, на каких должностях и с каким окладом он должен принять на работу. Общий месячный фонд зарплаты составляет 10 000\$.

 Для нормальной работы больницы нужно: 5 - 7 санитарок, 8 - 10 медсестер, 10 - 12 врачей, 1 зав. аптекой, 3 зав. отделениями,1 главврач, 1 завхоз, 1 зав. больницей.

На некоторых должностях число людей может меняться. Например, зная, что найти санитарок трудно, руководитель может принять решение сократить число санитарок, чтобы увеличить оклад каждой из них. Допустим, решено, что: медсестра должна получать в 1,5 раза больше санитарки, т.е.  $\overline{A=1,5}$ ,  $\overline{B=0}$ ; врач – в 3 раза больше санитарки, т.е.  $A=3$ , B=0 зав. отделением – на 30\$ больше, чем врач, т.е.  $A=3$ , B=30 зав. аптекой −в 2 раза больше санитарки, т.е. А=2, В=0 завхоз – на 40\$ больше медсестры, т.е.  $A=1,5$ , B=40 главврач – в 4 раза больше санитарки, т.е.  $A=4$ ,  $B=0$ зав. больницей – на 20\$ больше главврача, т.е.  $A=4, B=20$ 

Задав количество человек на каждой должности, можно составить уравнение: **N1 • ( A1 • C + B1 ) + N2 • ( A2 • C + B2**) + ... + N8  $\cdot$  (A8  $\cdot$  C + B8) = 10 **000** где **N1** - количество санитарок, **N2** количество медсестер, и т.д.

### Введём исходные данные в рабочий лист электронной таблицы

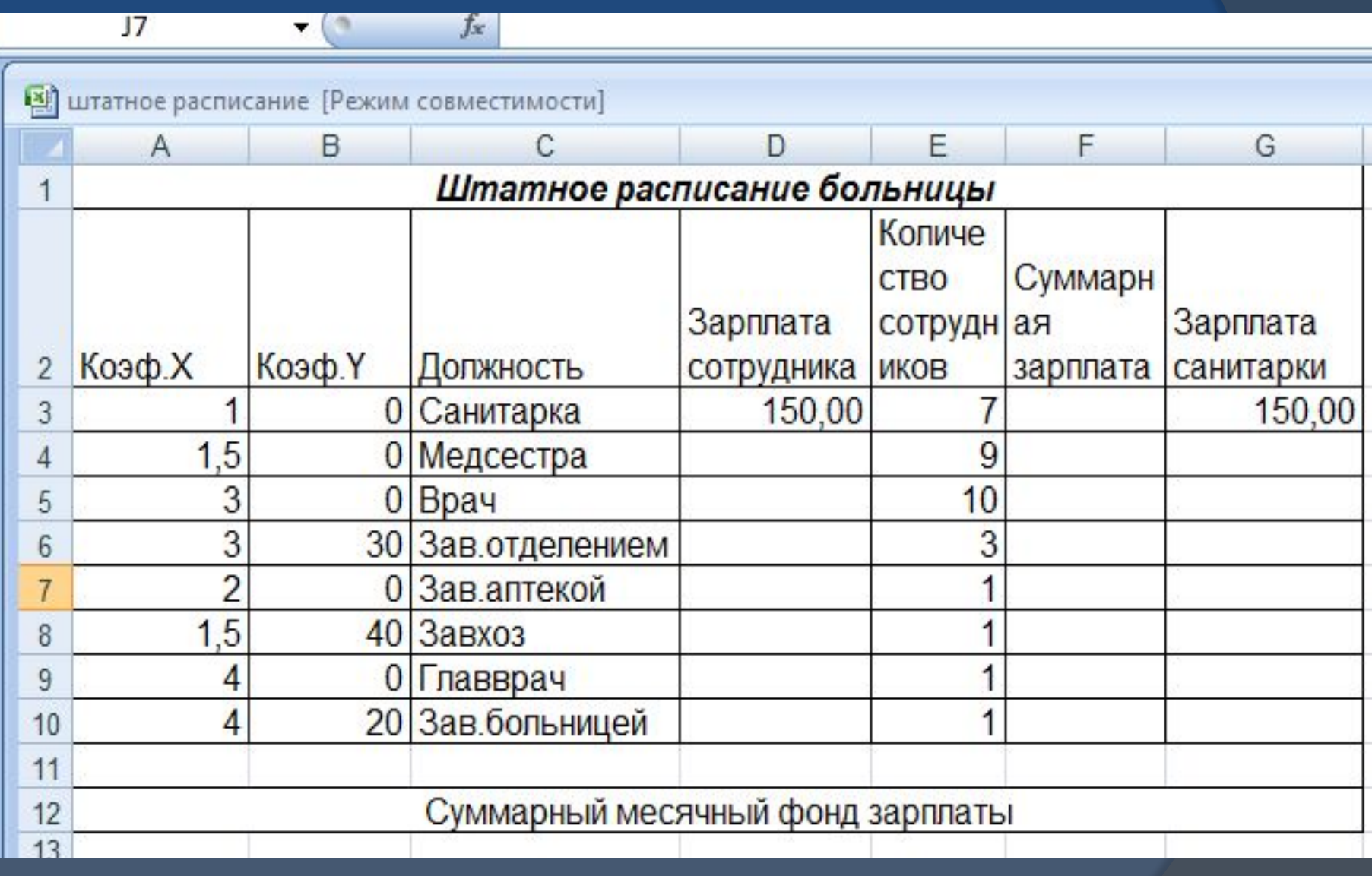

 $A \t B \t C$  C D E F G Штатное расписание больницы Количе **CTBO** Зарплата Зарплата сотрудн Суммарна Коэф.Х Коэф. Ү 2 Должность сотрудника ИКОВ я зарплата санитарки 150,00 3  $\bf{0}$ Санитарка 150,00  $1,5$ 0 Медсестра  $= A4*SG$3+B4$ 9 3  $10$ 0 Врач 5 3 30 Зав.отделением 3 6  $\overline{2}$ Зав аптекой 0  $\overline{5}$  $40|3a$ <sub>B</sub>xo<sub>3</sub> 8 4 9 0 Главврач 20 Зав. больницей 4  $10$  $11$ Суммарный месячный фонд зарплаты  $12$ В столбце D вычислим заработную плату для каждой

должности, а в столбце F – суммарную зарплату всех сотрудников: D3\*E3, формулу скопируем до ячейки F10

### Рабочий лист электронной таблицы будет выглядеть так:

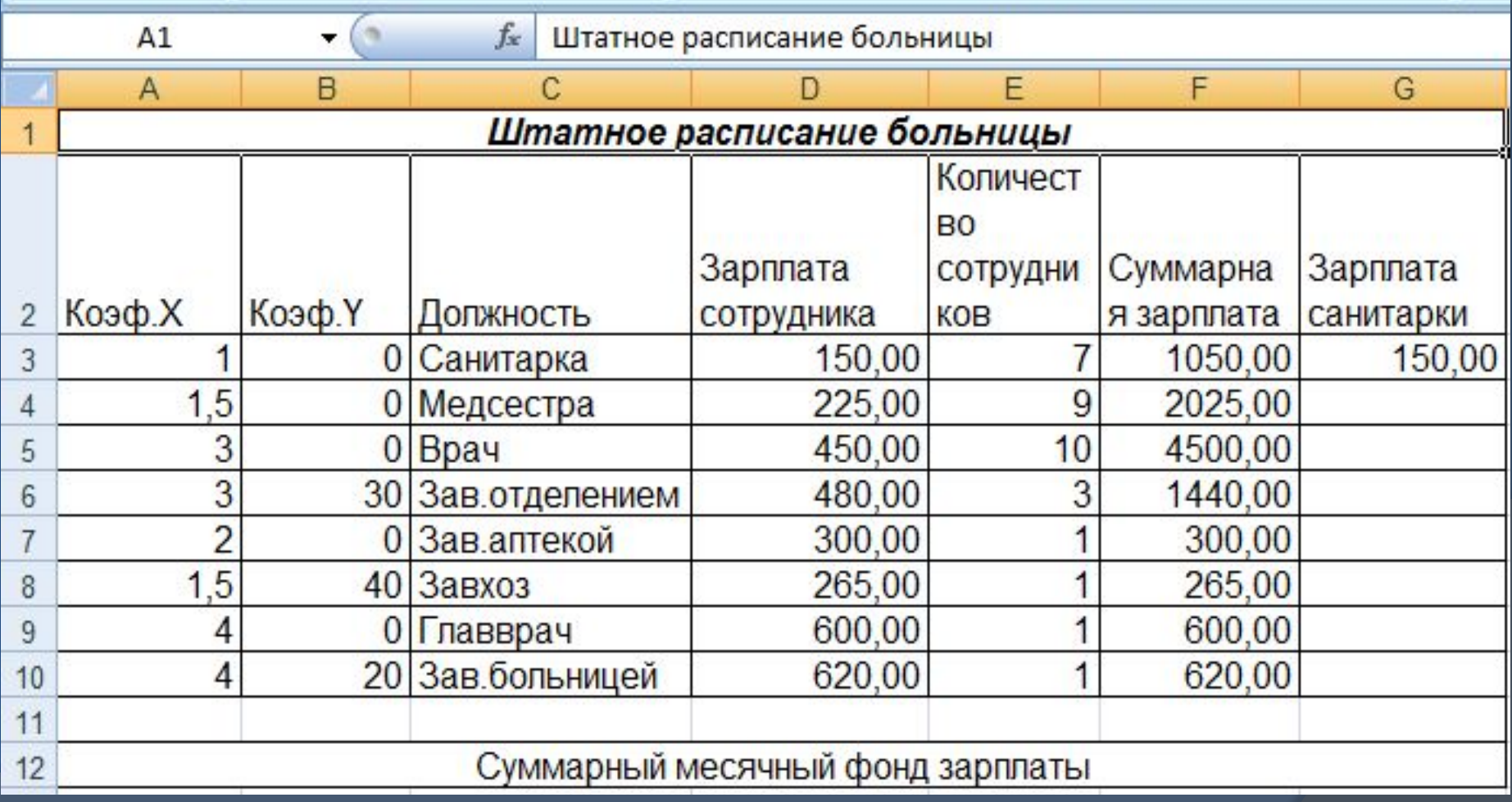

### В ячейке F12вычислим суммарный фонд заработной платы больницы

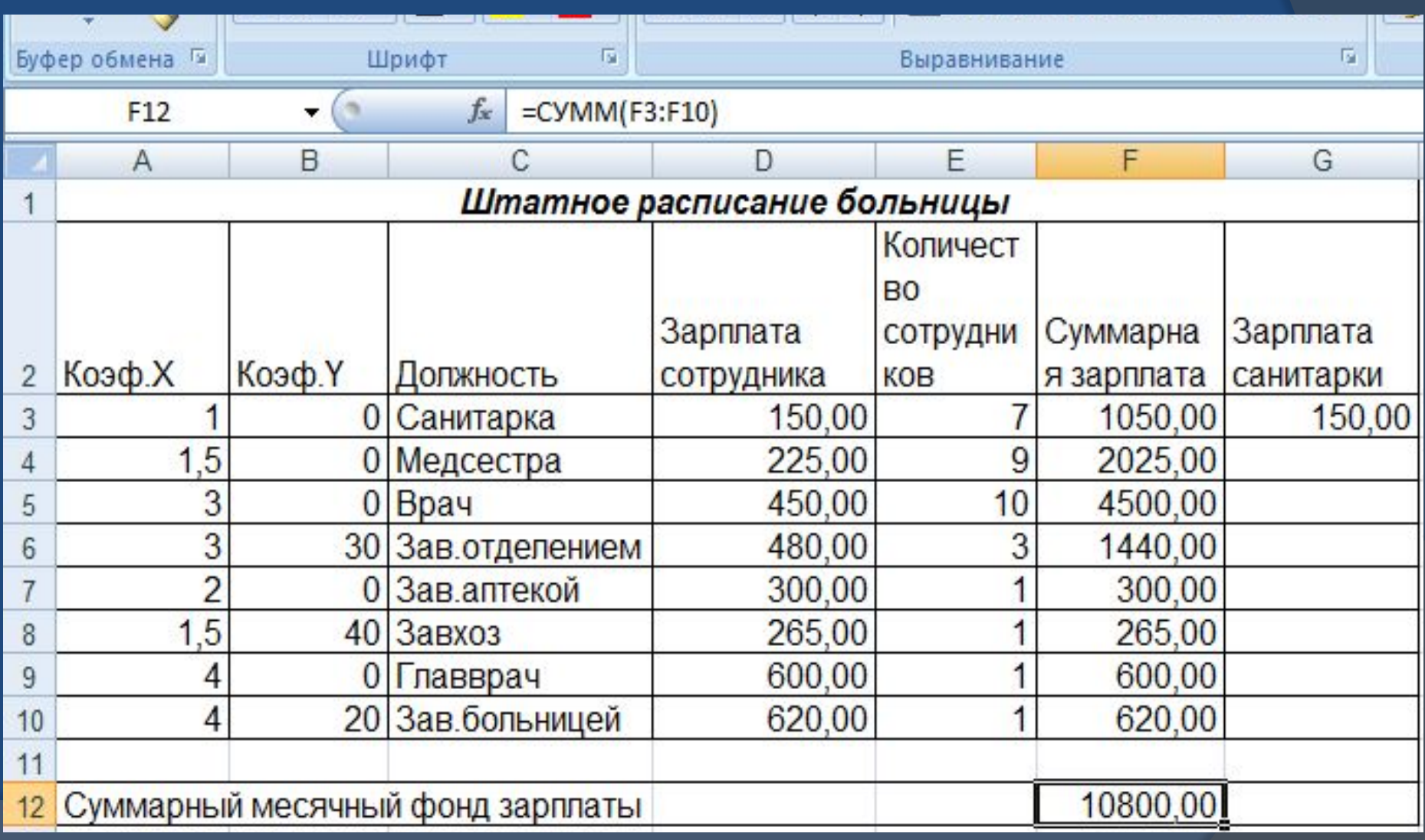

Чтобы определить оклад санитарки так, чтобы расчетный фонд был равен заданному надо:

- 1. Активизировать команду **Подбор параметра** во вкладке **Данные | Работа с данными | Анализ «Что, если»**;
- 2. В поле "Установить в ячейке" появившегося окна ввести ссылку на **ячейку F12**, содержащую формулу;
- 3. В поле "Значение" набрать искомый результат 10 000;
- 4. В поле "Изменяя значение ячейки" ввести ссылку на изменяемую ячейку D3 и щелкните на кнопке **ОК.**

## Надстройка Подбор параметра

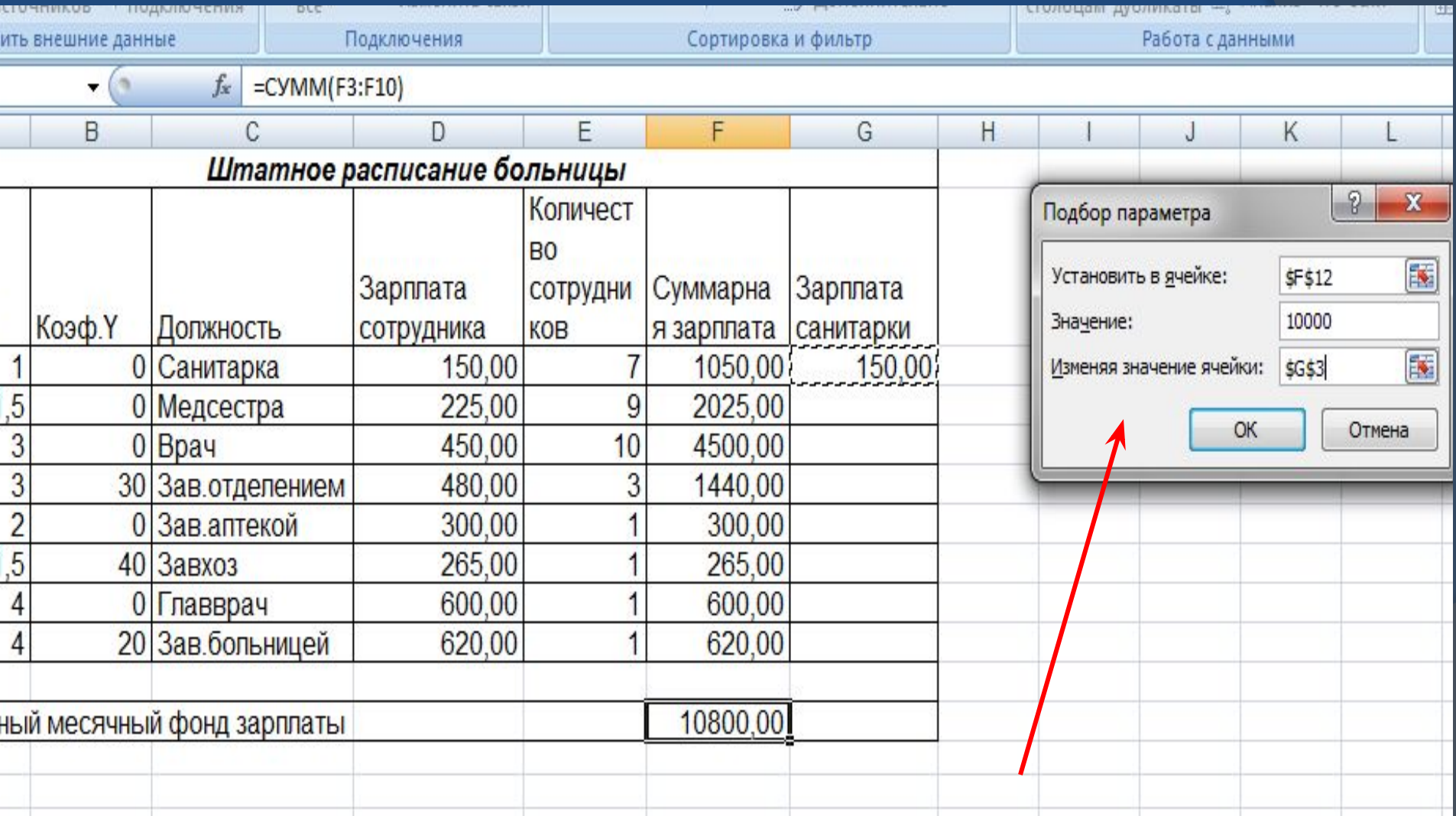

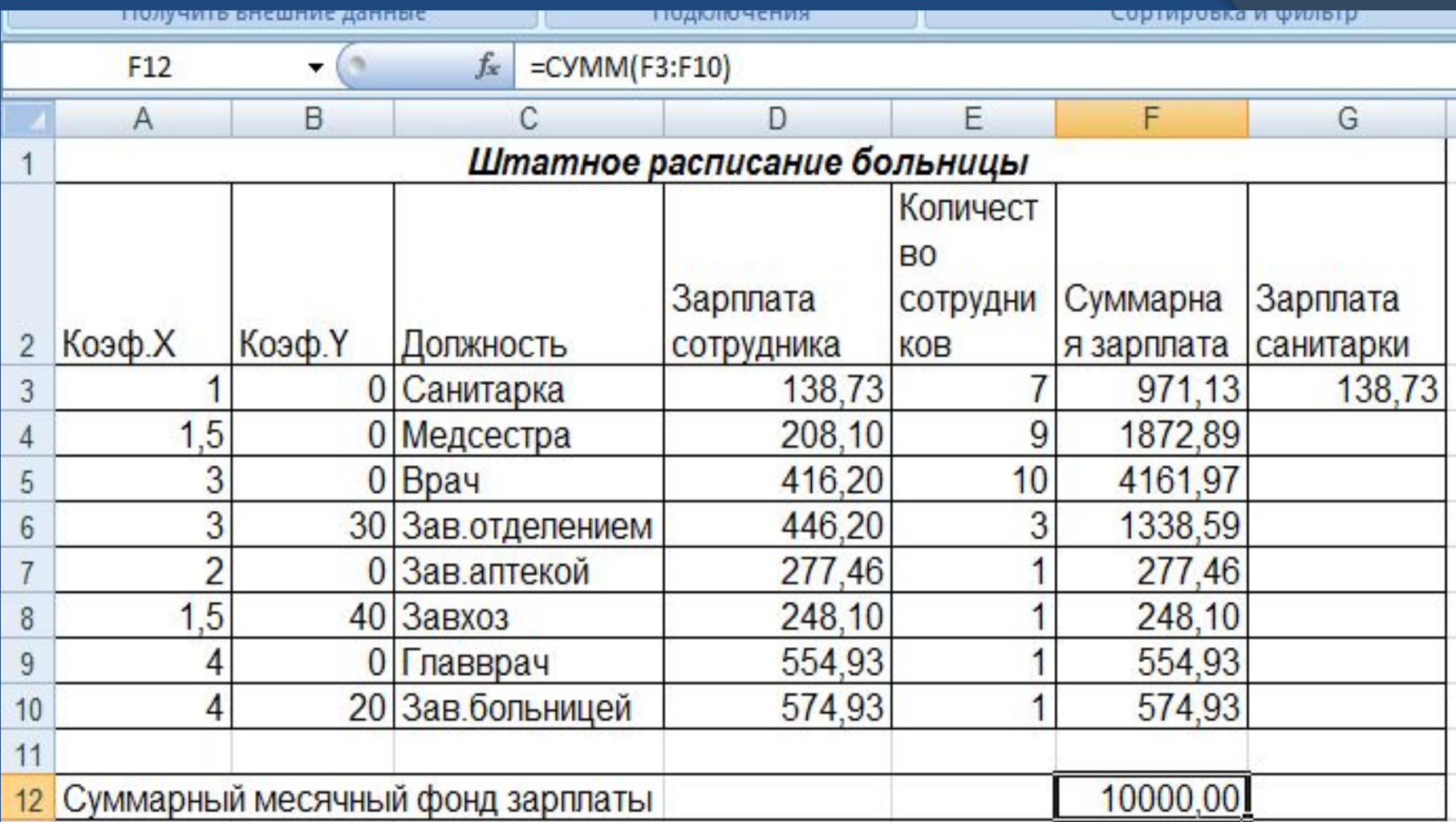

Определили, какими должны быть оклады сотрудников больницы.

## Поиск решения

Задачи оптимизационного моделирования можно решать с помощью надстройки электронных таблиц «Поиск решения». Процедура поиска решения позволяет найти оптимальное значение формулы, содержащейся в ячейке, которая называется **целевой.** Эта процедура работает с группой ячеек, связанных с формулой в целевой ячейке. Процедура изменения значений во влияющих ячейках позволяет получить заданный результат по формуле, содержащейся в целевой ячейке. Для сужения множества значений применяются ограничения. Эти ограничения могут ссылаться на другие влияющие ячейки.

Технология использования надстройки Поиск решения показана на примере задачи:

#### **Производство конфет**

### Задача 2

### Производство конфет

Предположим, что мы решили производить несколько видов конфет. Назовем их условно «А», «В», «С». Известно, что реализация 10 кг конфет «А» дает прибыль 9 у.е., «В» – 10 у.е., «С» – 16 у.е.

Конфеты можно производить в любых количествах (сбыт обеспечен), но запасы сырья ограничены. Необходимо определить, каких конфет и сколько десятков килограмм необходимо производить, чтобы общая прибыль от реализации была максимальной.

Нормы расхода сырья на производстве 10 кг конфет каждого вида приведены в таблице 1.

## Таблица 1 Нормы расхода сырья

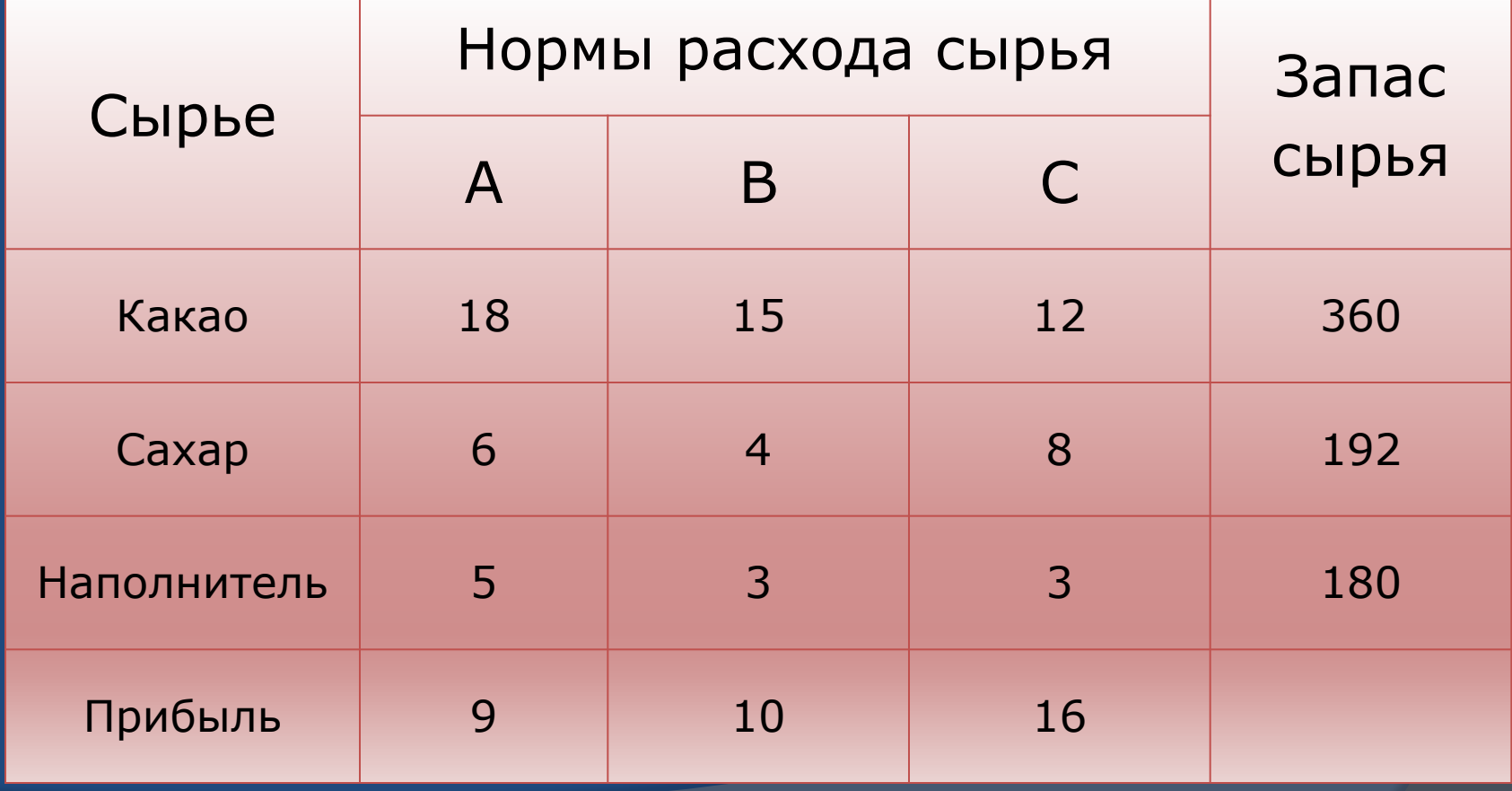

# Выполнение работы

- ⦿ Запустите табличный процессор Excel.
- ⦿ Заполните таблицу в соответствии с образцом:

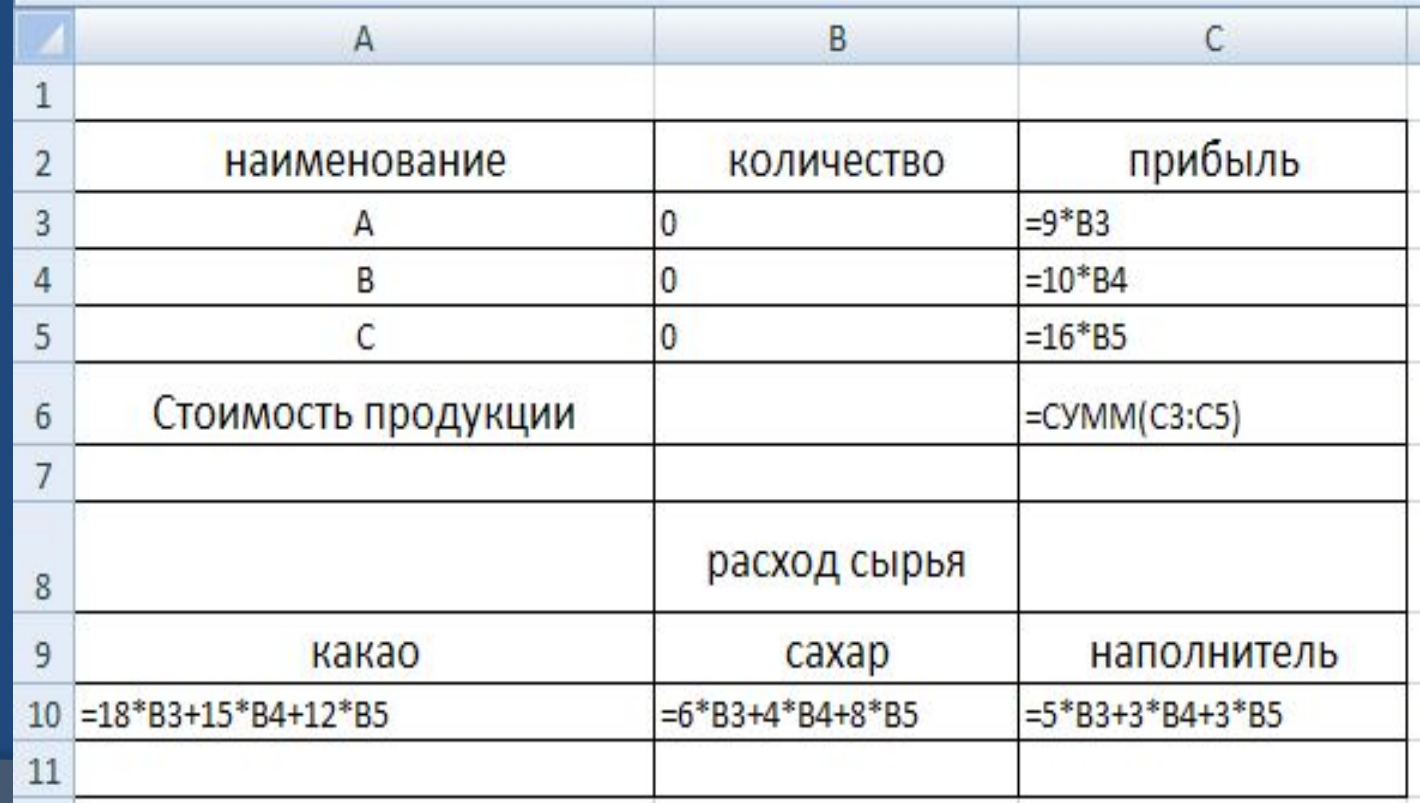

# Технология работы:

- ⦿ В меню Сервис активизируйте команду Поиск решения
- ⦿ Установите целевую ячейку: \$C\$6 равной максимальному значению
- ⦿ Укажите изменяемые ячейки: \$B\$3:\$B\$5
- ⦿ Опишите ограничения:  $$A$10<=360$   $$B$10<=192$   $$C$10<=180$  $$B3>=0$   $$B$4>=0$   $$B$55>=0$
- ⦿ В Параметрах укажите Линейность модели ⦿ Запустите Поиск решения

# Поиск решения

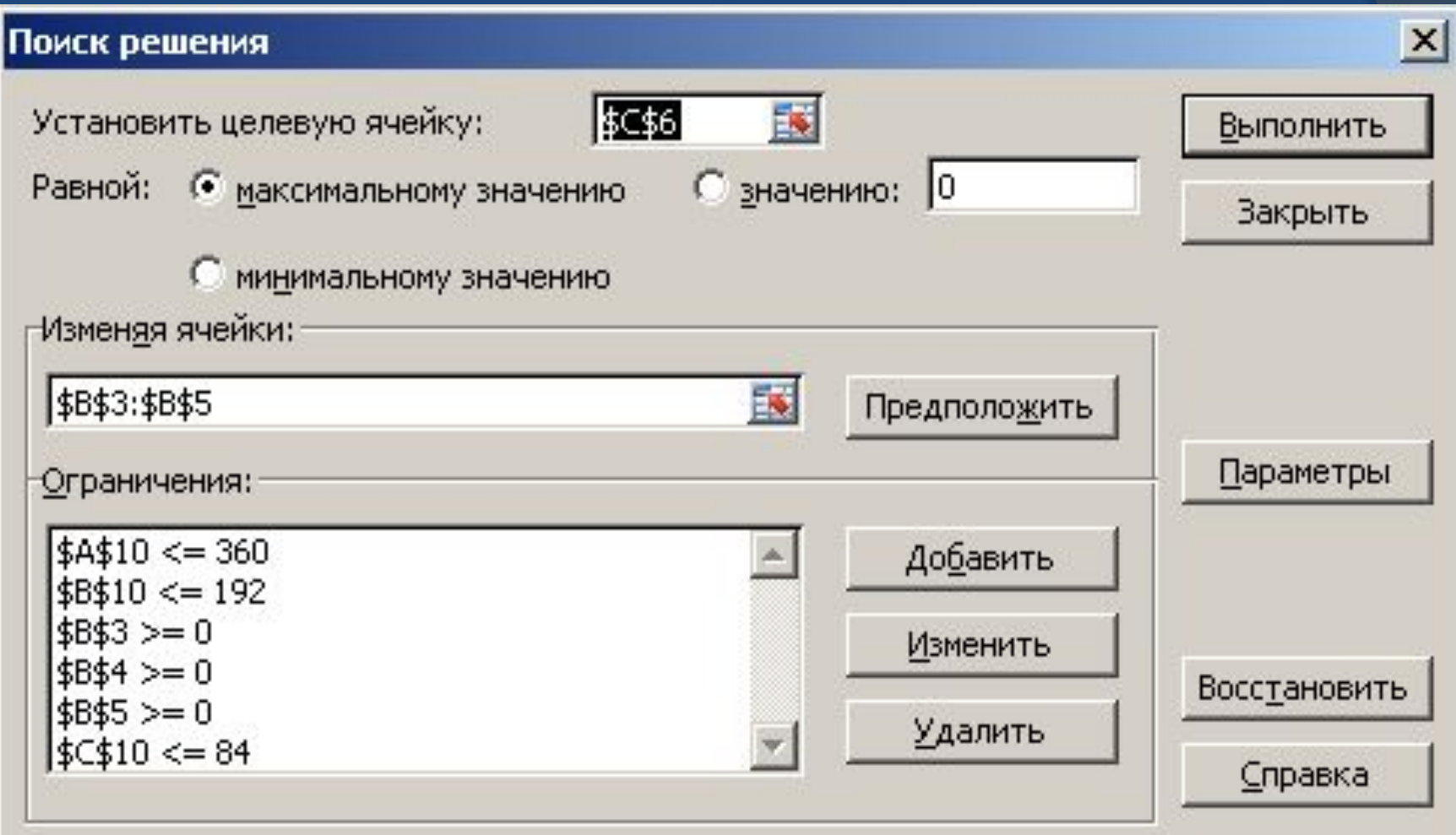

## Результаты вычислений:

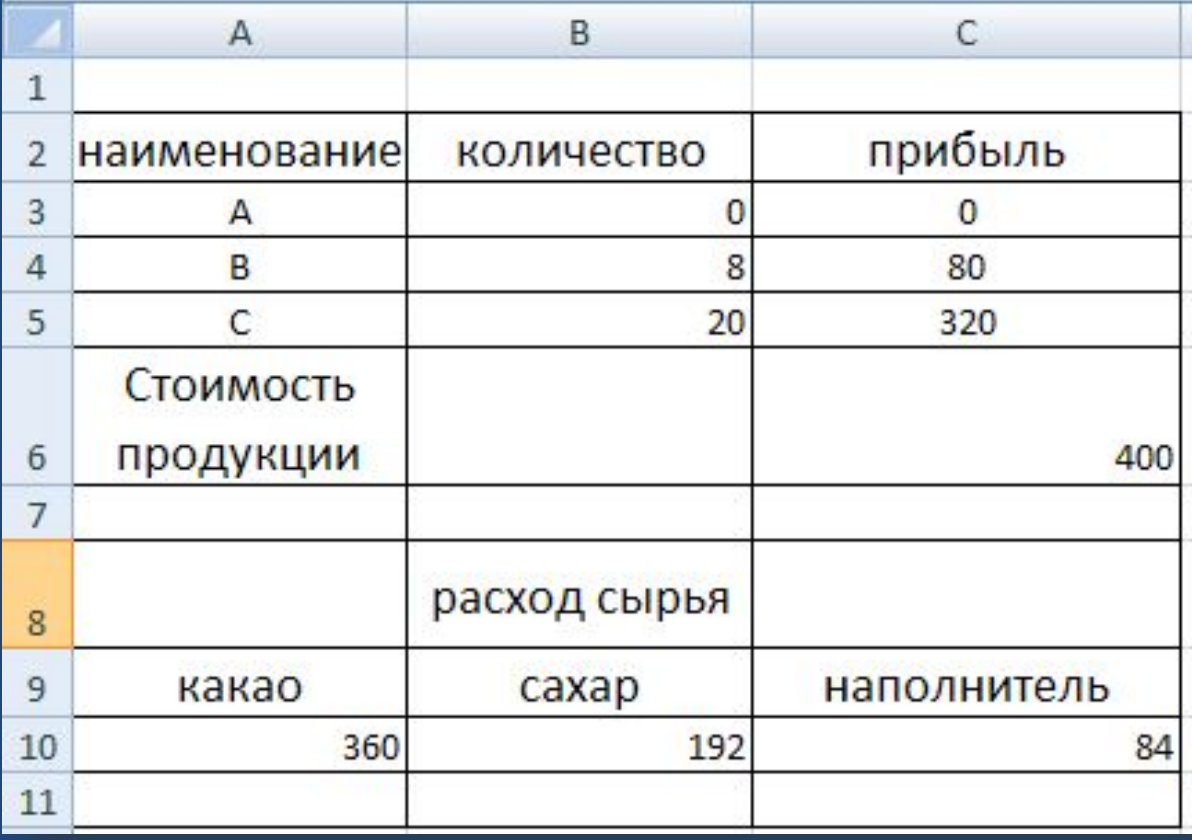

Из решения видно, что оптимальный план выпуска предусматривает изготовление 80 кг конфет «В» и 20 кг конфет «С». Конфеты «А» производить не стоит. Полученная прибыль составит 400 у.е.